# **Agricultural Drainage Decision Tool**

**United States Department of** Agriculture

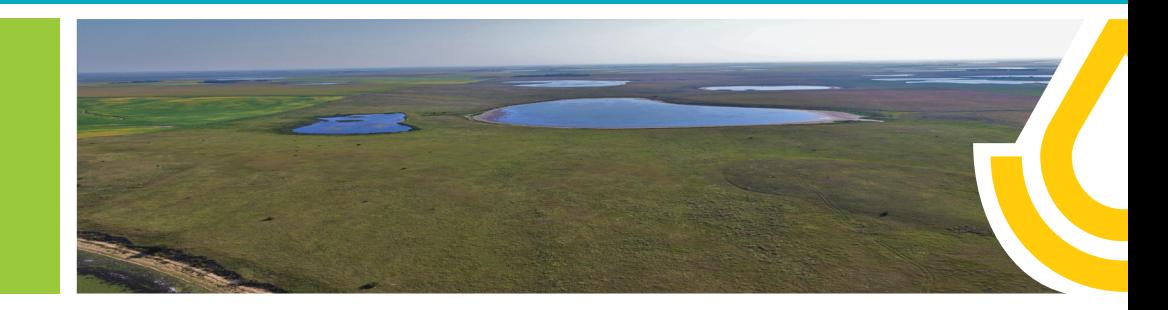

#### **What is the Agricultural Drainage Decision Tool?**

The Agricultural Drainage Decision Tool (ADDT) is a Microsoft Excel spreadsheet tool that works as a quick analysis to determine if the installation of pattern tile or spot tile will provide the farmer increased or decreased profitability. The tool and tables give the user pre-drainage and post-drainage net profitability, an estimate of years-to-payback, and a compilation of acres of potential benefit and acres of little to no benefit.

#### **The Aims of the Tool**

The tool aims to assist in determining the capabilities of the land and what it can handle before making decisions. The hope is that the ADDT serves as a conversation starter for producers with their District Conservationist (DC). The information gathered from the tool can be a springboard to discuss land management strategy with your DC. This will be focused on creating the best strategy for longterm operational profitability. It is important to work with your local DC in order to fully utilize the information garnered from the tool. The NRCS offers free one-on-one technical advice and can help set goals and create a plan for your operation.

## **How Does it work?**

Inputs for the tool are provided by each producer's own information. Yield results for the tool are based on the Crop Productivity Index of each soil map component. Increases in yields are research-based according to component drainage class.

## **Where to find the Tool**

Producers who wish to try the tool for themselves can find it on the electronic Field Office Technical Guide (eFOTG) for South Dakota under Section I, Resource Evaluation Tools, 4. Engineering. The eFOTG can be found at this link: [https://efotg.sc.egov.usda.](https://efotg.sc.egov.usda.gov/#/)  [gov/#/](https://efotg.sc.egov.usda.gov/#/).

## **Submitting Results**

In order to help improve the tool and see how and where it is used, we request that those who use the tool independently submit a screenshot of their completed analysis to NRCS Hydraulic Engineer Mark Larson, whose contact information is listed below. To take a screenshot, on most Windows computers, press Alt+print screen (sometimes abbreviated "prt scr" to take a screenshot of the current window. You can add this to an e-mail by right clicking and selecting "paste" or using the hotkey Ctrl-v in the e-mail message field.

#### **More**

The ADDT was demonstrated at the September 16, 2020, State Technical Committee Meeting. To watch the demonstration, follow the link in the sidebar. For more information on the ADDT and how it works, please contact your local USDA Service Center.

#### **Links:**

eFOTG [Contact SD NRCS](http://bit.ly/ContactNRCSSD)  **[STC Demonstration](https://youtu.be/72orISHrY5o?t=1294)** 

South Dakota **Natural Resources Conservation Service** 

USDA is an equal opportunity provider, employer, and lender. SD-FS-106 • March 2022 states and educational states